## **Solis DLS-L LAN Stick Fehlerbehebung**

Fehlerbehebung LAN-Stick

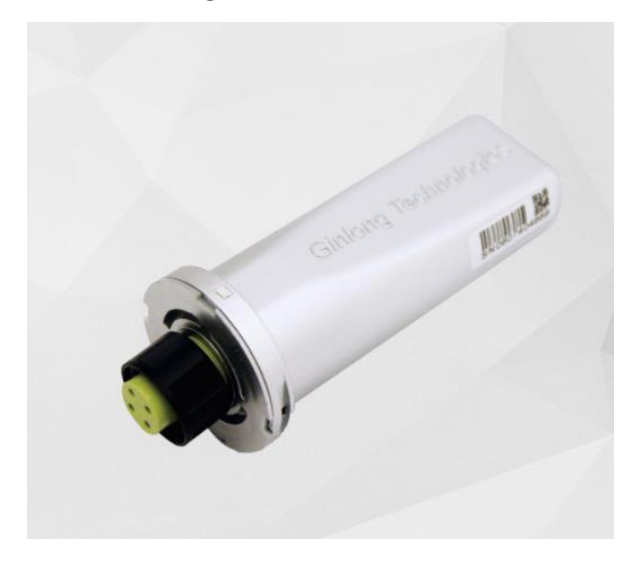

Die 3 LEDs am LAN- Stick sind immer an.

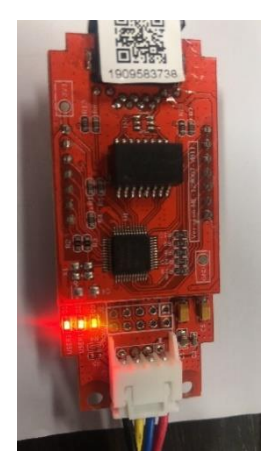

Unten aufgeführt finden Sie, was die verschiedenen LED-Status bedeuten:

**D1 rote LED:** Indikator für Verbindung zwischen Modul und Wechselrichter.

Wenn diese konstant an ist signalisiert dies eine normale Verbindung.

Blinkend bedeutet, dass es versucht sich zu verbinden.

Aus bedeutet, dass die Verbindung fehlgeschlagen ist.

Konstant an und ab und zu blinkend, bedeutet, dass Daten zwischen Wechselrichter und Modul transferiert werden.

**D2 rote LED:** Indikator zwischen Modul und Server.

Konstant an, bedeutet normale Verbindung.

Blinkend bedeutet, dass versucht wird sich zu verbinden.

Aus bedeutet, dass die Verbindung fehlgeschlagen ist.

Konstant an und blinkend signalisiert, dass Daten zwischen Server und Modul transferiert werden.

**D3 grüne LED:** Modul Power LED.

Konstant an bedeutet, dass Modul an ist.

Aus bedeutet, dass Gerät aus ist.

D1 und D2 blinken zusammen langsam im Wechsel bedeutet, dass es ein Netzwerk Problem gibt.

D1 und D2 beide aus bedeutet, dass Modul initialisiert.

## **Reset des Datenloggers**

1: Öffnen Sie die äußere Abdeckung.

- 2: Verbinden Sie das LAN-Kabel mit dem Betriebs-Wechselrichter, um ihm Strom zu geben.
- 3: Überprüfen Sie, ob die Lichter leuchten.
- 4: Halten Sie die Reset-Taste für 5 Sekunden gedrückt.

## VERBINDUNG MIT DEM LAN-STICK

1: Verbinden Sie den LAN-Stick mit dem betriebsbereiten Wechselrichter, um Strom für den LAN-Stick bereitzustellen. Verbinden Sie ein Ende eines Ethernet-Kabels mit dem LAN-Stick und das andere Ende direkt mit einem Computer.

2: Klicken Sie auf dem Computer auf die Netzwerkverbindungen und wählen Sie die lokale Verbindung aus. Öffnen Sie den Status der lokalen Verbindung, klicken Sie auf Eigenschaften und wählen Sie das Internetprotokoll IPv4 (TCP/IPv4) aus.

3: Legen Sie eine manuelle IP-Adresse für den Computer fest, indem Sie die folgenden Informationen verwenden:

IP-Adresse: 10.10.100.253

Subnetzmaske: 255.255.255.0

Standardgateway: 10.10.100.100

Klicken Sie auf OK.

(Die IP-Adresse des Computers muss im Bereich von 10.10.100.XXX liegen, um den LAN-Stick zu konfigurieren.)

4: Sobald die IP-Adresse des Computers mit den oben genannten Details festgelegt ist, öffnen Sie einen Webbrowser und navigieren Sie zu 10.10.100.254, um sich auf der Administratorseite des LAN-Sticks anzumelden.

Wählen Sie Netzwerk, geben Sie die vom Router/Netzwerkadministrator zugewiesene IP-Adresse ein. Beispiel unten:

Überprüfen Sie, ob der entfernte Server A anpingbar ist:

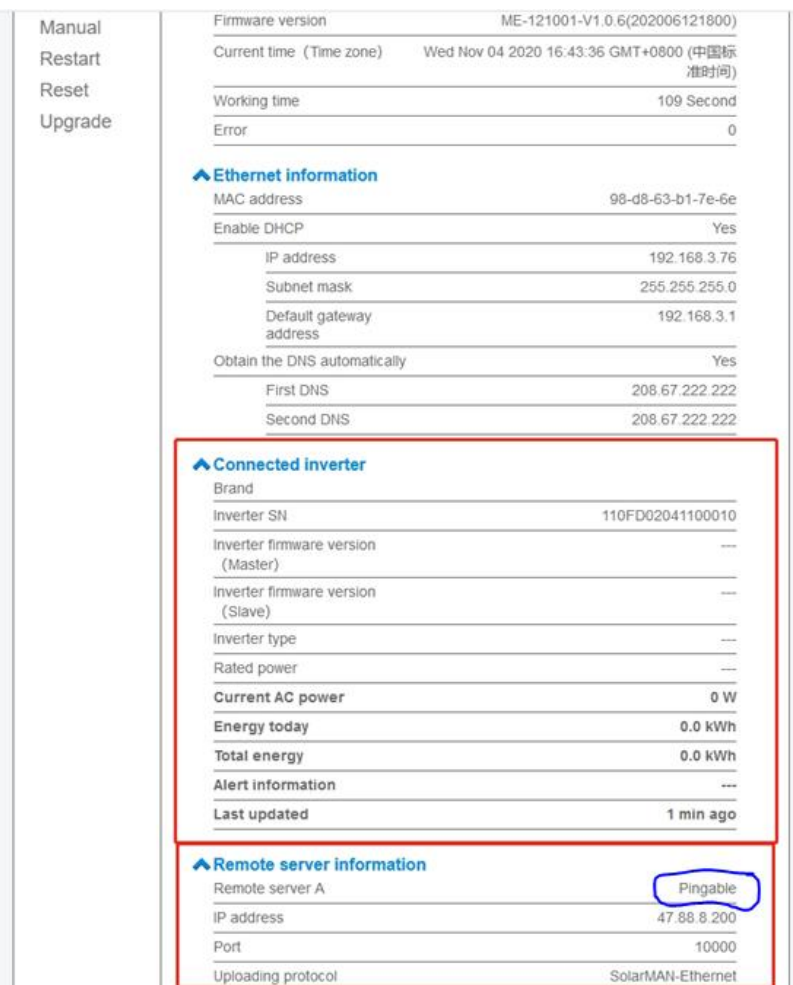

Sollte das Gerät nicht anpingbar sein, stellen Sie bitte folgendes sicher:

Firewall Details